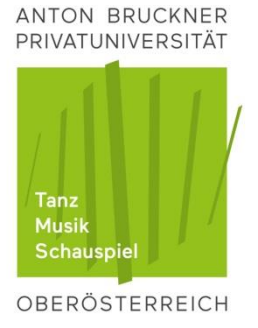

BIBLIOTHEK

## **Selbstverbucher**

**Die Bibliothek der Anton Bruckner Privatuniversität hat alle Medien elektronisch gesichert. Durch die Ausleihe wird die Sicherung aufgehoben. Diese können Sie für Noten und Bücher entweder bei der Info oder selbstständig beim Selbstverbucher durchführen. Die Rückgabe ist nur bei der Information möglich!**

BEDIENUNG DES SELBSTVERBUCHERS:

- 1. Die Brucknercard auf das Lesegerät rechts neben den Bildschirm legen und nach Anweisung wieder entfernen.
- 2. Nun erhalten Sie einen Überblick über Ihr Benutzerkonto. Durch Drücken des Buttons "OK" gelangen Sie zur Verbuchung.
- 3. Legen Sie die Medien einzeln auf die gekennzeichnete, rechteckige Fläche auf der Theke.
- 4. Nachdem Sie alle Medien verbucht haben, drücken Sie den Button QUITTUNG direkt am Bildschirm.
- 5. Nun wird eine Quittung für Sie gedruckt. **Bei Medien mit Beilagen** werden diese auf der Quittung angeführt.

Bei **Noten mit Stimmen**: Bitte überprüfen Sie die Gesamtanzahl der Stimmen! Sollten diese nicht übereinstimmen, wenden Sie sich bitte an die Info.

Fehlende Beilagen (Stimmen) können später nicht mehr reklamiert werden und müssen ausnahmslos ersetzt werden!

Können Sie ein Medium nicht verbuchen, wenden Sie sich bitte an den Infoschalter.